# Qualcomm Android GO Performance Tuning Guide

# **QUALCOMM®**

#### Qualcomm Technologies, Inc.

**Confidential and Proprietary – Qualcomm Technologies, Inc. 机密和专有信息——高通技术股份有限公司**

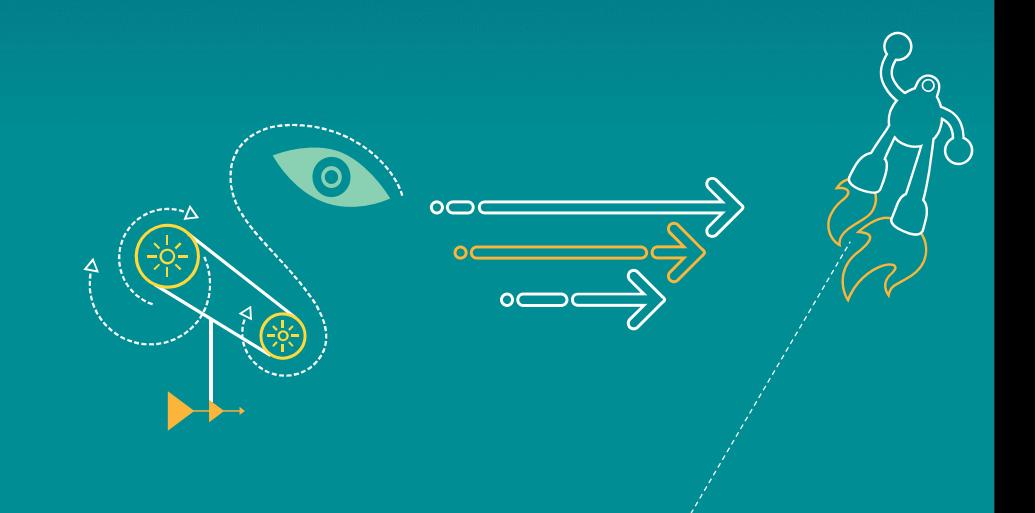

# **Confidential and Proprietary – Qualcomm Technologies, Inc.**

**Confidential and Proprietary – Qualcomm Technologies, Inc.**

**NO PUBLIC DISCLOSURE PERMITTED:** Please report postings of this document on public servers or web sites to: [DocCtrlAgent@qualcomm.com.](http://DocCtrlAgent@qualcomm.com/) **禁 止公开:**如在公共服务器或网站上发现本文档,请报告至: [DocCtrlAgent@qualcomm.com.](http://DocCtrlAgent@qualcomm.com/) 

**Restricted Distribution:** Not to be distributed to anyone who is not an employee of either Qualcomm or its affiliated without the express approval of Qualcomm's Configuration Management. **限制分发:**未经高通配置管理部门的明示批准,不得发布给任何非高通或高通附属及关联公司员工的人。 Not to be used, copied, reproduced, or modified in whole or in part, nor its contents revealed in any manner to others without the express written permission of Qualcomm Technologies, Inc. 未经高通技术股份有限公司明示的书面允许, 不得使用、复印、 复制、或修改全部或部分文档, 不得以任何 形式向他人透露其内容。

The user of this documentation acknowledges and agrees that any Chinese text and/or translation herein shall be for reference purposes only and that in the event of any conflict between the English text and/or version and the Chinese text and/or version, the English text and/or version shall be controlling. 本文档的用户知悉并同意中文文本和/或翻译仅供参考之目的,如英文 文本和/或版本和中文文本和/或版本之间存在冲突,以英文文本和/或版本为准。 This document contains confidential and proprietary information and must be shredded when discarded. 未经高通明示的书面允 许,不得使用、复印、 复制全部或部分文档,不得以任何形式向他人透露其内容。本文档含有高通机密和专有信息,丢弃时必须粉碎销毁。

Qualcomm reserves the right to make changes to the product(s) or information contained herein without notice. No liability is assumed for any damages arising directly or indirectly by their use or application. The information provided in this document is provided on an "as is" basis. 高通保留未经通知即修 改本文档中提及的产品或信息的权利。本公司对使用或应用本文档所产生的直接或间接损失概不负责。本文档中的信息为基于现状所提供,使用风险由用 户自行承担。

Qualcomm is a trademark of QUALCOMM Incorporated, registered in the United States and other countries. All QUALCOMM Incorporated trademarks are used with permission. Other product and brand names may be trademarks or registered trademarks of their respective owners. Qualcomm是高通公 司在美国及其它国家注册的商标。所有高通公司的商标皆获得使用许可。 其它产品和品牌名称可能为其各自所有者的商标或注册商标。

This technical data may be subject to U.S. and international export, re-export, or transfer ("export") laws. Diversion contrary to U.S. and international law is strictly prohibited. 本文档及所含技术资料可能受美国和国际出口、再出口或转移出口法律的 限制。严禁违反或偏离美国和国际的相关法律。

> **Qualcomm Technologies, Inc. 5775 Morehouse Drive San Diego, CA 92121 U.S.A.**  高通技术股份有限公司,美国加利福尼亚州圣地亚哥市莫豪斯路 **5775** 号,邮编 **92121**

# **Revision History**

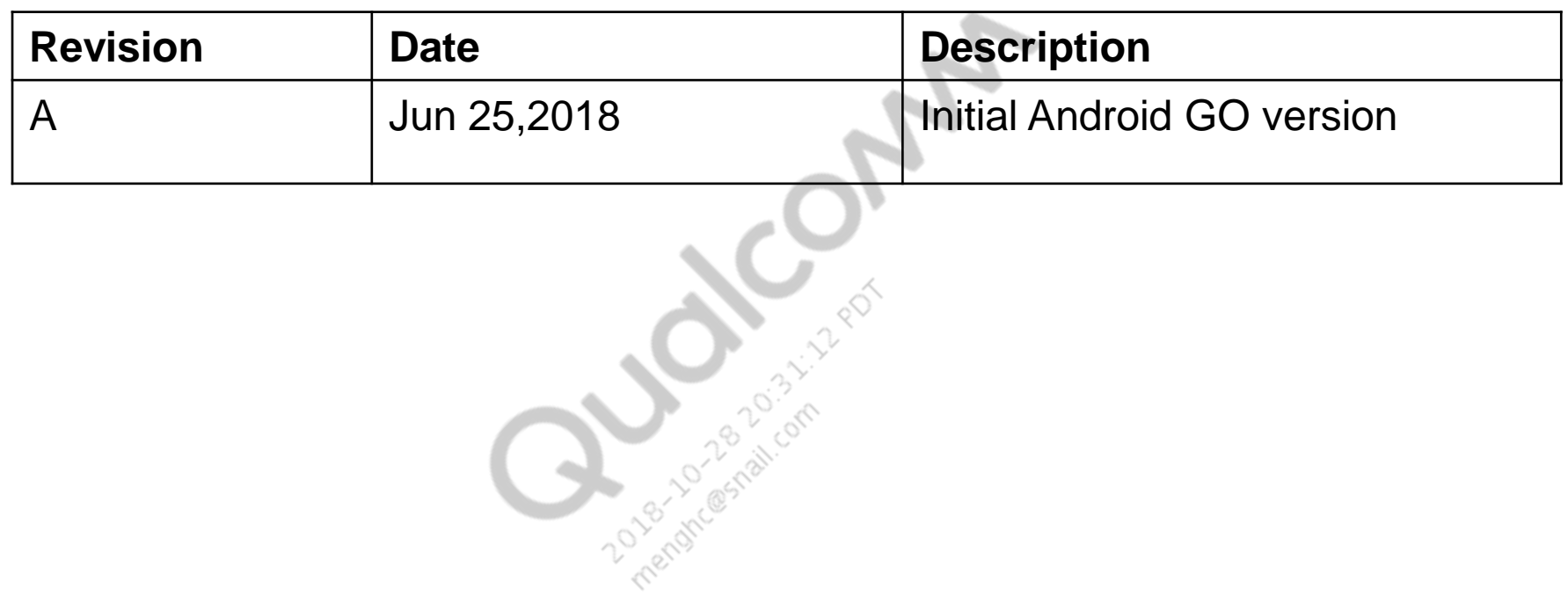

# Agenda

- **Android GO Introduction and Chipset Configuration**
- **Android GO Performance Tuning Preparation**
- Android GO memory map Configuration and tuning
- Android GO app launch latency Configuration and tuning
- Android GO Scroll performance and benchmark
- Google doc and Google GTS performance for Android GO
- Android GO Performance Document
- Android GO Performance Debugging Tools
- Android GO Performance Debug Common command

# **Android GO Introduction and Chipset Configuration**

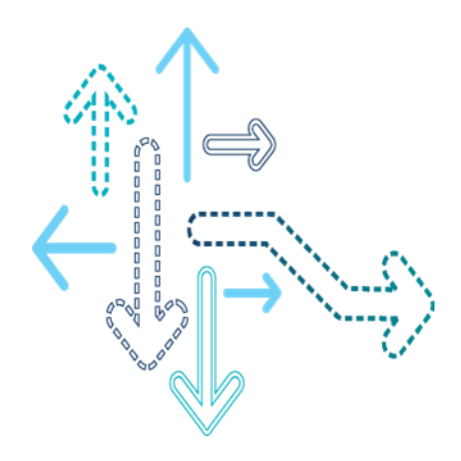

Android Go, also known as **Android Oreo (Go edition),** is a stripped-down version of Android designed to run on entry-level smartphones. It's comprised of three optimized areas — the **operating system**, **Google Play Store**, and **Google apps** — which have been reimagined to provide a better experience on lesser hardware.

#### **Android GO Introduction and HW Configuration**

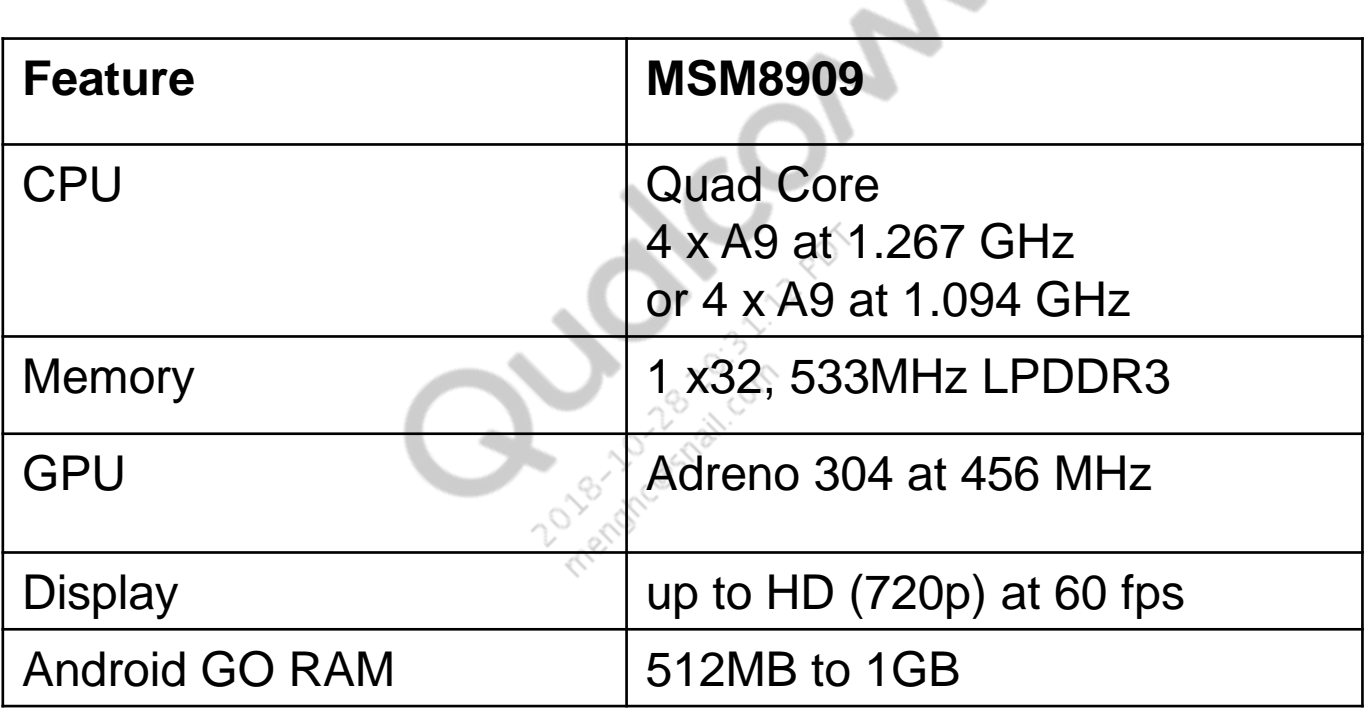

### **Android GO Introduction and HW Configuration**

- 512 MB RAM devices
	- **Screen size and camera resolution limits**

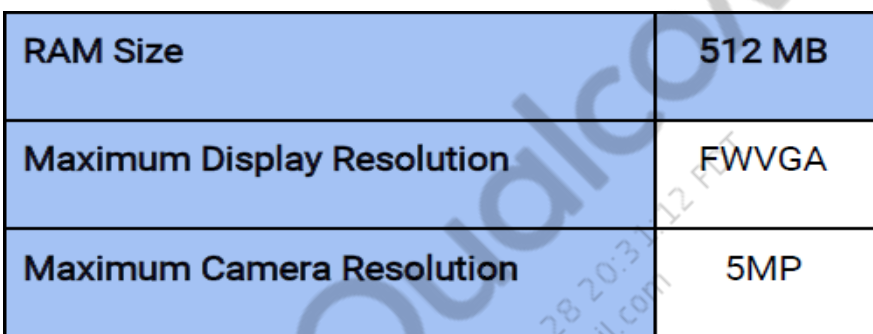

- **Disk space requirements** 
	- **Minimum User Data Partition Size**

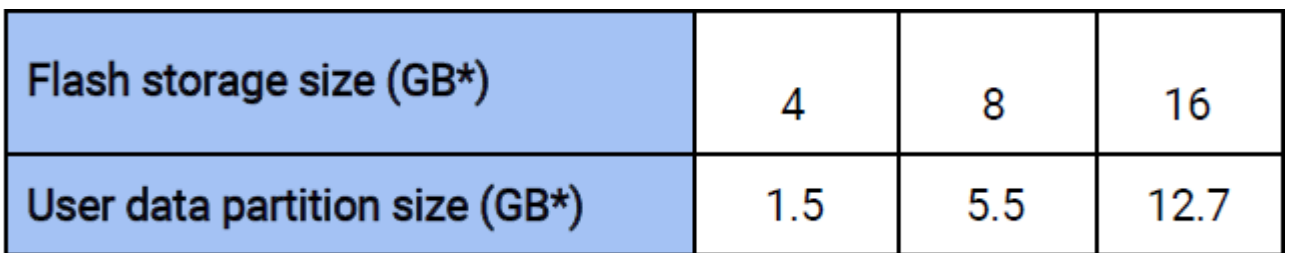

# **Android GO Performance Tuning Preparation**

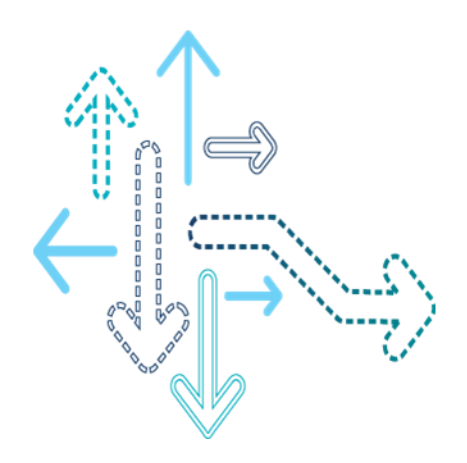

### **Android GO Performance Tuning Preparation**

- **Performance Tuning Build Preparation** 
	- **EXECTE:** Kernel configuration verification
		- Always use msm8909-perf\_defconfig for Performance measurement
		- The file location for MSM8909 is /kernel/msm-3.18/arch/arm/configs/msm8909 perf\_defconfig
		- Check if the following build config are in your build or not, if have, remove them. Refer to *Appendix-1: Kernel Configuration Must Remove* for details
		- Remove the relevant debug log
- Performance Sanity Testing
	- Run device analyzer get configuration details

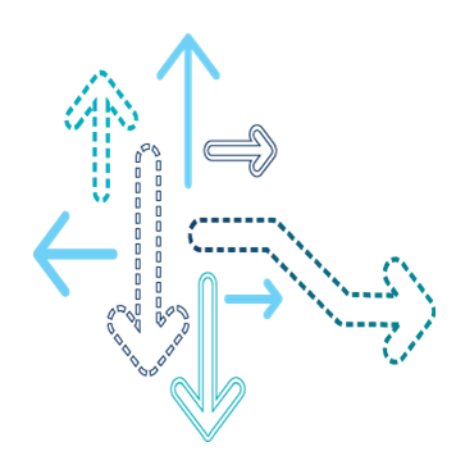

- **Property for setup Android OMR1 to GO edition** 
	- **ro.config.low\_ram=true**
- **Free memory criterion base on display resolution**

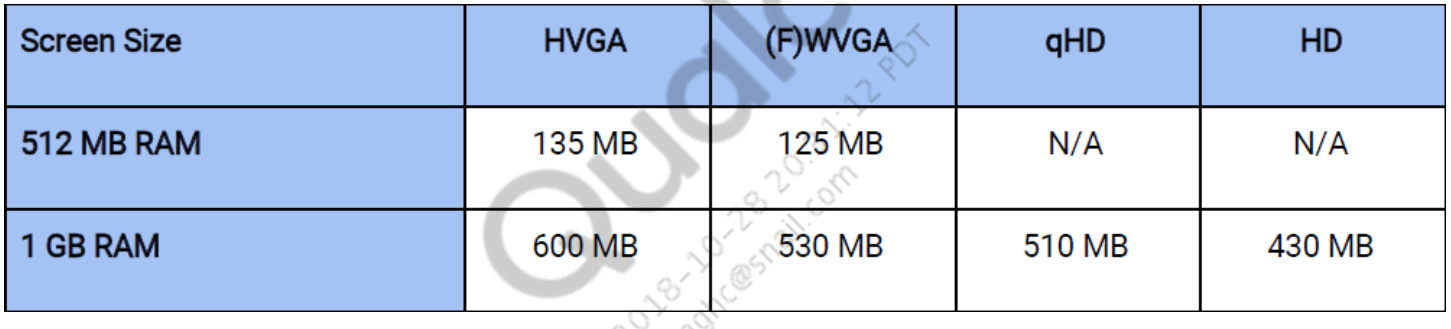

- For free memory test, please run the script from google script file:
	- perf-scripts-xxxx-xxx-xxx.tar
- Detail doc:
	- KBA-180601003251, Android Go cert performance testing check
- QCOM reference data:
	- 80-PF735-4A MSM8909 O-GO Android 3.0.1 Performance dashboard reports
	- KBA-180301035309 O-GO/O-MR1 8917 Performance dashboard reports

- **Memory tuning** 
	- $\blacksquare$  MEMCG + ULMKD
		- Android go disable the kernel lowmemory killer, enable MEMCG  $+$  ULMKD for memory reclaim. For detail, please refer this doc:
			- KBA-180528202834 ULMK and Memcg overview on android Go
	- Enable "Swap to zRAM"
		- Configure the zRAM size to 75% in the fstab file.
			- $\div$  # For 512MB Go device, size = 384MB
			- $\div$  # For 1GB Go device, size = 768MB

Change:

https://source.codeaurora.org/quic/la/device/qcom/common /commit/?id=424c031d173f28d7557812f5e1a10acfce03ef71

- Calculating a device's free memory
	- **QCOM** method
		- Refer the doc:
			- 80-NV303-1 Memory Optimization Guidelines: Section-8.2 Generate the memory map
	- Google method
		- Refer the google doc:
			- **GMS Go Requirements.pdf**

- Memory tuning (Others)
	- Enable LZ4 compression for zRAM
		- Kernel config:CONFIG\_ZRAM\_LZ4\_COMPRESS=y
		- write /sys/block/zram0/comp\_algorithm lz4
	- Configure jemalloc for low memory
		- BoardConfig.mk: MALLOC\_SVELTE := true
	- More detail please refer google doc:
		- **Android Go Device Configuration Guide**
- How to debug when GTS memory test(perf-scripts-xxxx-xxx-xxx.tar) fail

#### 1.Catch on boot memory log by command:

adb shell cat /proc/meminfo adb shell dumpsys meminfo adb shell cat /proc/iomem

#### 2.Generate the memory map base on doc

80-NV303-1 Memory Optimization Guidelines:

- Section-8.2 Generate the memory map

#### 3.Provide those data to qcom from case, qcom will check which part get problem ,and share the suggestion

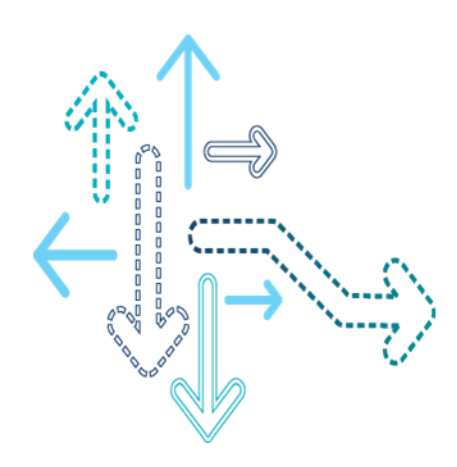

▪ Android go redesign much pre-install app like chrome, youtobe.etc to save memory, disk, data call. 3<sup>rd</sup> party app also should be optimized for android go.

Android go app launch should mainly focus on those apps:

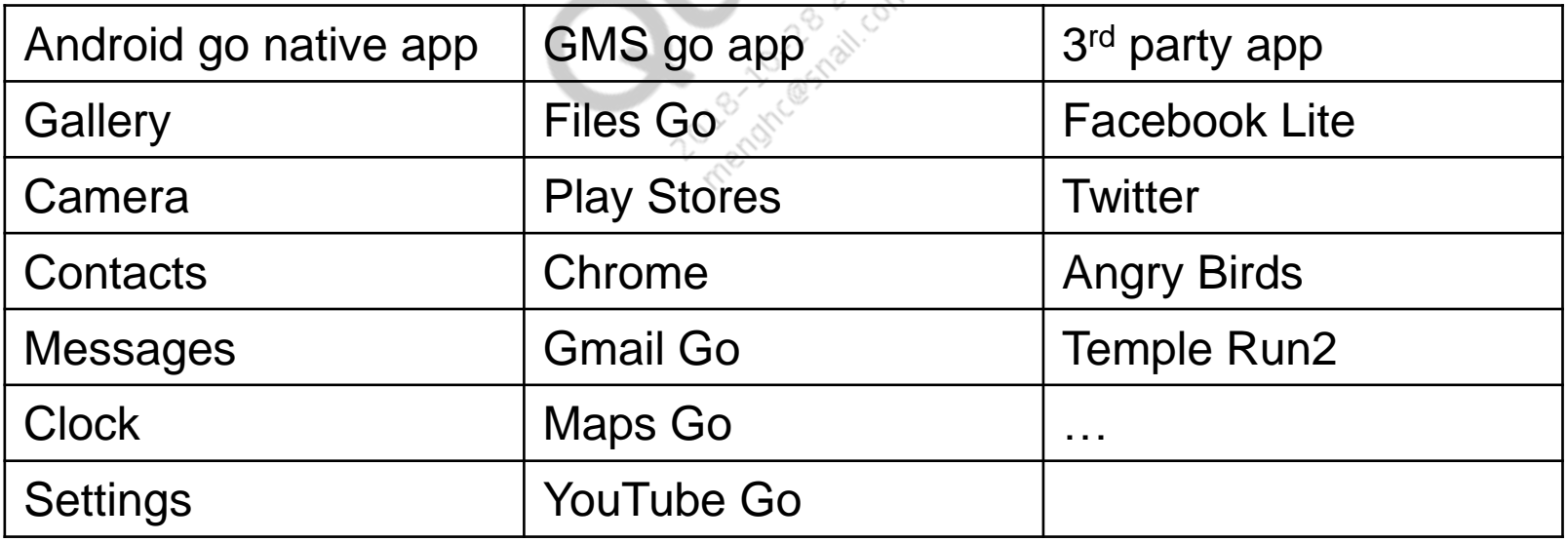

- App launch latency Configuration :
	- Perf\_lock boost Parameters:

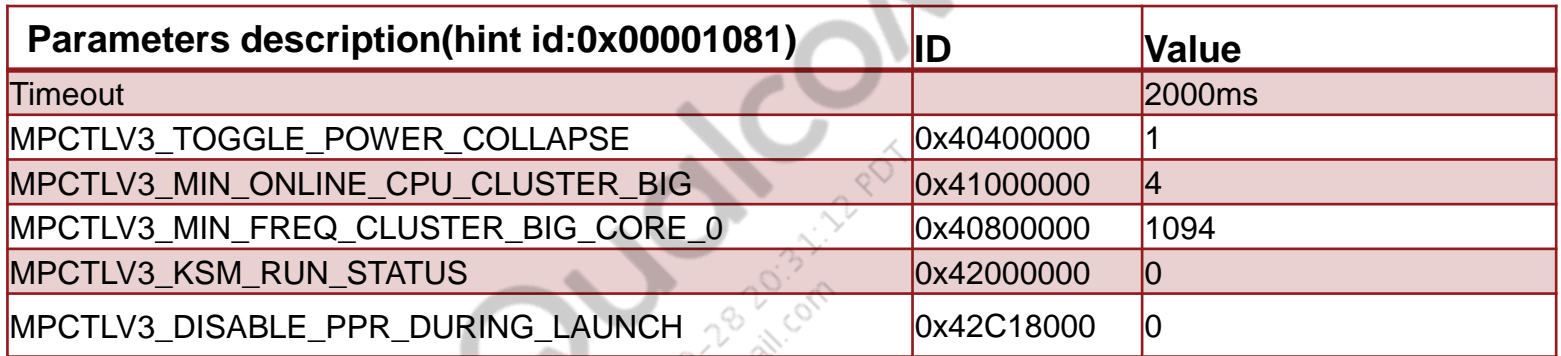

Location: vendor/qcom/proprietary/android-perf/configs/msm8909/perfboostsconfig.xml

#### ▪ F2FS enable(google suggestion):

▪ device/qcom/msm8909go/BoardConfig.mk

TARGET\_USERIMAGES\_USE\_EXT4 := true TARGET\_USERIMAGES\_USE\_F2FS := true BOARD\_USERDATAIMAGE\_FILE\_SYSTEM\_TYPE := f2fs BOARD\_PERSISTIMAGE\_FILE\_SYSTEM\_TYPE := ext4

- App launch latency Configuration :
	- ART mode in Go
		- On default , the app should be in quicken mode
		- Command to dump ART mode of app:
			- *adb shell dumpsys package package\_name*
		- Command to rorce compile apk to specific mode:
			- *adb shell cmd package compile -m quicken –f package\_name*

- App launch latency test:
	- QCOM method refer doc:
		- KBA-170907023959 PPT Service Lab Performance test
		- Performance Dashboard:
			- 80-PF735-4A MSM8909 O-GO Android 3.0.1 Performance dashboard reports
			- KBA-180301035309 O-GO/O-MR1 8917 Performance dashboard reports
	- Google method by script please refer doc:
		- KBA-180601003251, Android Go cert performance testing check
		- perf-scripts-xxxx-xxx-xxx\docs\instructions.pdf
		- Performance Dashboard:
			- Need provide your test data to gcom for checking if get gap with gcom
- App launch latency debug:
	- doc:80-P3301-1 ANALYZING AND OPTIMIZING APPLICATION LAUNCH LATENCY

# **Android GO Scroll performance and benchmark**

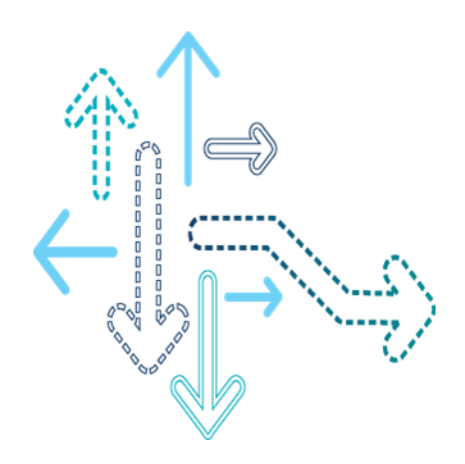

- Scroll performance and benchmark test method:
	- KBA-170907023959 PPT Service Lab Performance test
- Perf Dashboard
	- 80-PF735-4A MSM8909 O-GO Android 3.0.1 Performance dashboard reports
	- KBA-180301035309 O-GO/O-MR1 8917 Performance dashboard reports
- **DEBUG** doc:

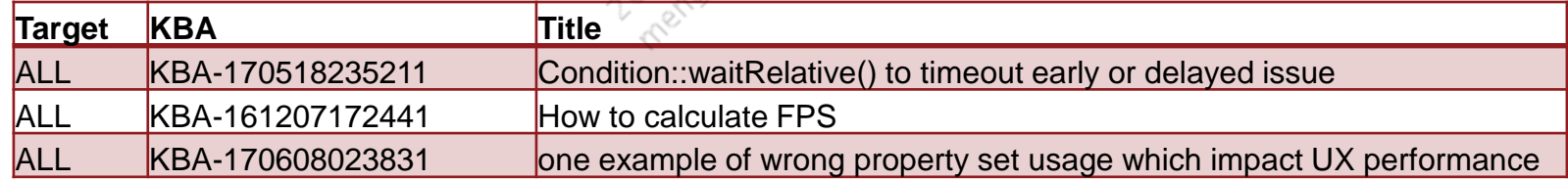

# **Google doc and Google GTS performance for Android GO**

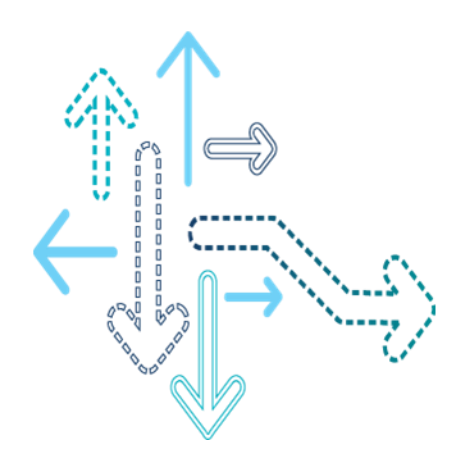

#### **Google doc and Google GTS performance for Android GO**

- Google doc for android go(google provide)
	- < Android Go Device Configuration Guide.pdf >
	- < GMS Go Requirements.pdf >
- Google GTS performance test for android go
	- Test script: perf-scripts-xxxx-xxx-xxx.tar(google provide)
	- Introduce doc:
		- perf-scripts-xxxx-xxx-xxx\docs\instructions.pdf
		- KBA-180601003251, Android Go cert performance testing check
	- More:
		- Google GTS performance test is import, and must pass it.

# **Android GO Performance Document**

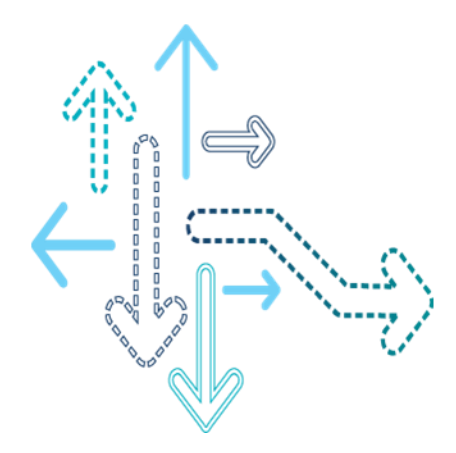

### **Android GO Performance Document (1)**

- **Common Performance Debugging Manual** 
	- 80-P0584-1 Common Performance Issues Debugging Guide
	- 80-NJ221-1 Android Memory Leak Analysis Guide
	- **80-NM449-1 Android User Experience Performance Overview Mem Analysis**
- System Performance Debugging
	- 80-NM328-709 Battery Current Limit and Tuning Overview
- Perflock
	- 80-NT384-1 Perflock API overview
	- 80-NR256-2 MPCTL feature
	- 80-NT384-2 PERFLOCK IN ANDROID O
	- KBA-170823030536 explain for qualcomm predefined perflock
- Android-O known issue: KBA-171207004924

#### **Android GO Performance Document (2)**

- **Android UX Improvement/Debugging Guide** 
	- FPS
		- 80-NP885-1 Graphics Power Performance Overview
		- 80-P0397-1 A Fence Sync Object Overview
- Android Boot
	- 80-N9266-1 Android Boot Time Measurement
- **Memory** 
	- 80-NJ221-1 ANDROID MEMORY LEAK ANALYSIS GUIDE
	- 80-NJ395-1 Linux\_Memory\_Management\_Overview
	- 80-NV303-1 Memory Optimization Guidelines
- **Other** 
	- **80-P5228-1 MEMORY LATENCY GOVERNOR OVERVIEW**

# **Android GO Performance Document (3)**

#### UX performance KBA

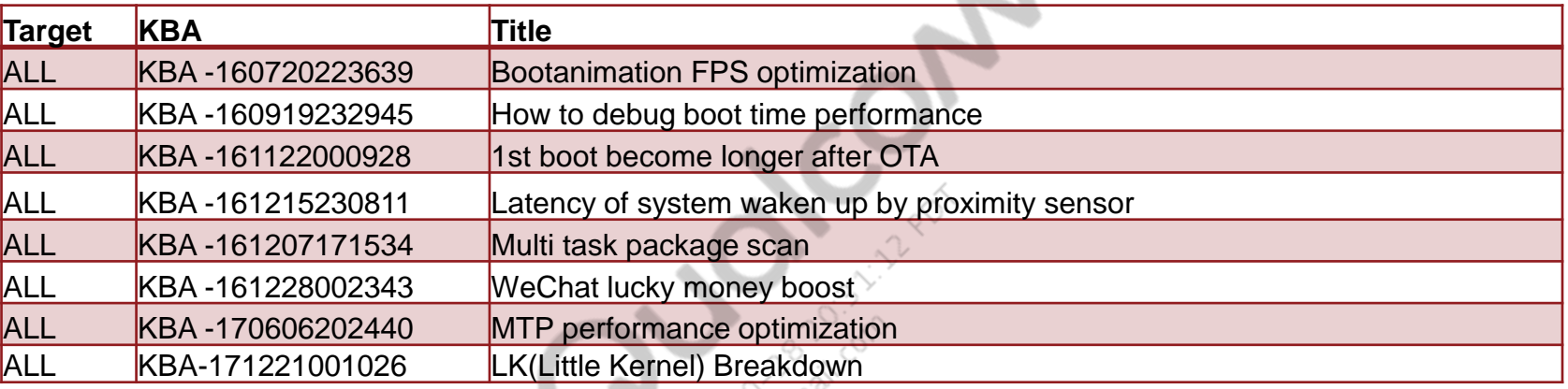

#### System performance KBA

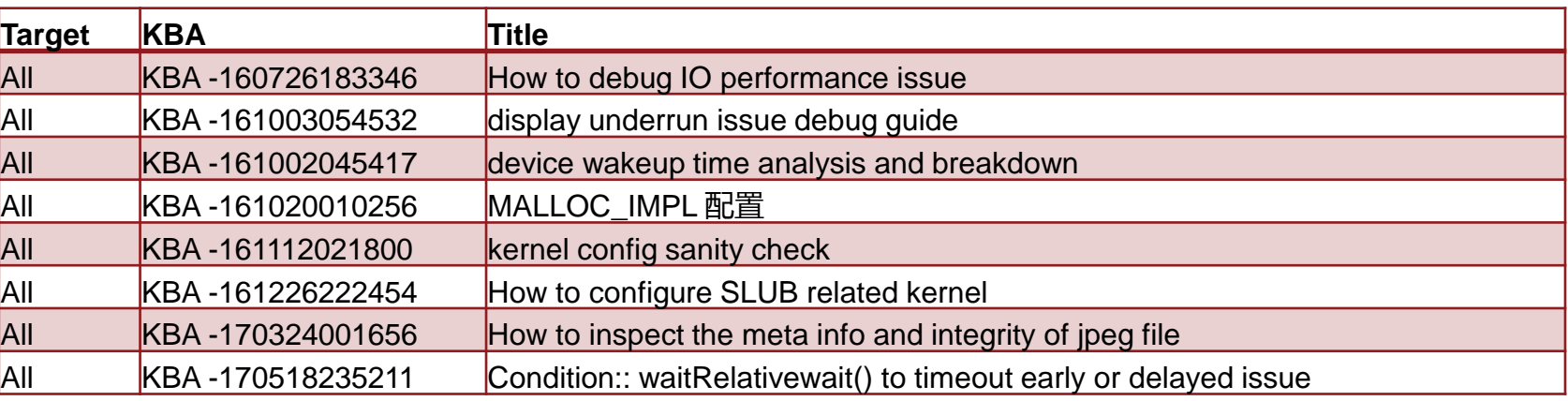

#### Debugging Tool, Debugging Methods KBA

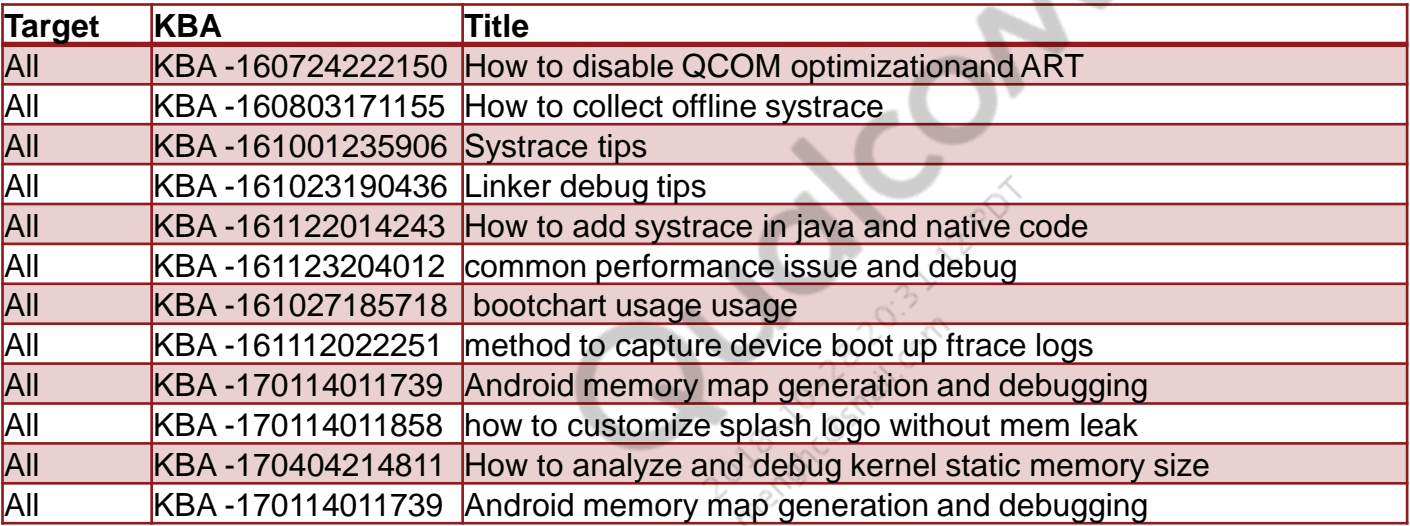

 $\mathcal{L}_{\mathcal{L}}$ 

# **Android GO Performance Debugging Tools**

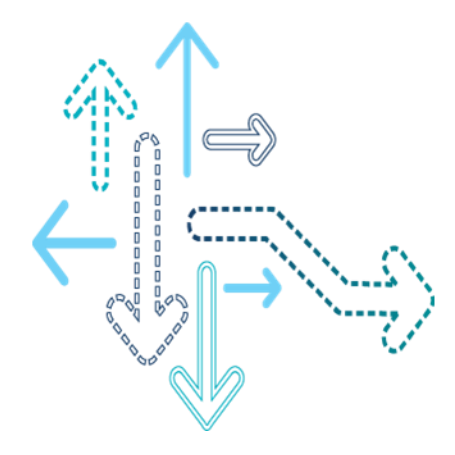

### **Android GO Performance Debugging Tools**

#### **Tools**

■ Systrace

General Debugging tool for performance debugging. <http://developer.android.com/tools/help/systrace.html>

**Traceview** 

Profiling tool for Java method

<http://developer.android.com/intl/zh-cn/tools/help/traceview.html>

**EXEC** Hierarchy Viewer

Visualize tool to exam View layout Hierarchy

<http://developer.android.com/intl/zh-cn/tools/help/hierarchy-viewer.html>

■ Perfdump tool

80-P8754-73 Perfdump Overview

# **Android GO Performance Common command**

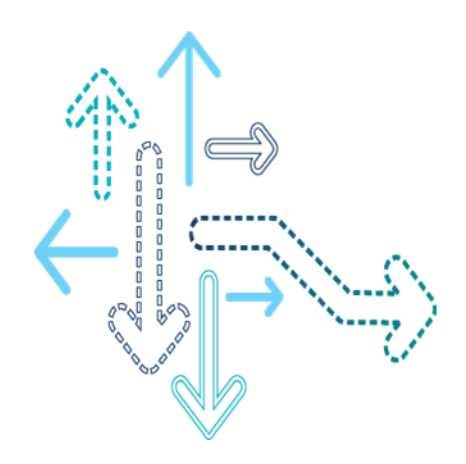

#### CPU performance mode

adb shell stop thermal-engine adb shell "echo 1 > /sys/devices/system/cpu/cpu0/online" adb shell "echo 1 > /sys/devices/system/cpu/cpu1/online" adb shell "echo 1 > /sys/devices/system/cpu/cpu2/online" adb shell "echo 1 > /sys/devices/system/cpu/cpu3/online" adb shell "echo performance >/sys/devices/system/cpu/cpu0/cpufreq/scaling\_governor" adb shell "echo performance > /sys/devices/system/cpu/cpu1/cpufreq/scaling\_governor" adb shell "echo performance > /sys/devices/system/cpu/cpu2/cpufreq/scaling\_governor" adb shell "echo performance > /sys/devices/system/cpu/cpu3/cpufreq/scaling\_governor"

#### • Set DDR to max freq

adb shell "echo 1 > /sys/kernel/debug/msm-bus-dbg/shell-client/mas" adb shell "echo 512 > /sys/kernel/debug/msm-bus-dbg/shell-client/slv" adb shell "echo 1000000000 > /sys/kernel/debug/msm-bus-dbg/shell-client/ib" adb shell "echo 1 > /sys/kernel/debug/msm-bus-dbg/shell-client/update\_request"

#### • Get CPU current freq

adb shell cat /sys/devices/system/cpu/cpu\*/cpufreq/cpuinfo\_cur\_freq

#### • Get GPU current freq

adb shell cat /sys/class/kgsl/kgsl-3d0/devfreq/cur\_freq

#### • GPU performance mode

adb shell stop thermal-engine

adb shell "echo 10000000 > /sys/class/kgsl/kgsl-3d0/idle\_timer" adb shell "echo performance > /sys/class/kgsl/kgsl-3d0/devfreq/governor" adb shell "echo 647000000> /sys/class/kgsl/kgsl-3d0/gpuclk"

#### • Get DDR current freq

adb shell cat /sys/kernel/debug/clk/bimc\_clk/measure

#### Disable all level LPM

adb shell "stop perf-hal-1-0"

adb shell "echo Y > /sys/module/lpm\_levels/parameters/sleep\_disabled"

### **Android GO Performance debug Common command**

- how to disable thermal
	- Thermal: adb root adb shell stop thermal-engine
- How to start/stop perflock HAL
	- disable:
		- adb root adb shell "stop perf-hal-1-0"
	- **Example (default enabled)** adb root adb shell "start perf-hal-1-0"

#### **Appendix - 1: Kernel Configuration Must Remove**

CONFIG\_LOG\_BUF\_MAGIC=y CONFIG\_DYNAMIC\_DEBUG=y CONFIG\_L2TP\_DEBUGFS=y CONFIG\_OF\_CORESIGHT=y CONFIG\_MSM\_CAMERA\_DEBUG=y CONFIG\_MSMB\_CAMERA\_DEBUG=y CONFIG\_FB\_MSM\_MDSS\_XLOG\_DEBUG=y CONFIG\_MSM\_SMD\_DEBUG=y CONFIG\_IOMMU\_DEBUG=y CONFIG\_IOMMU\_TESTS=y CONFIG\_PREEMPT\_TRACER=y CONFIG\_SCHED\_DEBUG=y CONFIG\_DEBUG\_KMEMLEAK=y ONFIG\_DEBUG\_SPINLOCK=y CONFIG\_DEBUG\_MUTEXES=y CONFIG\_DEBUG\_ATOMIC\_SLEEP=y CONFIG\_DEBUG\_STACK\_USAGE=y CONFIG\_DEBUG\_LIST=y CONFIG\_LOCKUP\_DETECTOR=y CONFIG\_DEBUG\_PAGEALLOC=y CONFIG\_DEBUG\_BUS\_VOTER=y CONFIG\_SLUB\_DEBUG=y CONFIG\_HAVE\_DEBUG\_KMEMLEAK=y CONFIG\_HAVE\_DEBUG\_BUGVERBOSE=y

CONFIG\_CORESIGHT=y CONFIG\_CORESIGHT\_EVENT=y CONFIG\_HAVE\_CORESIGHT\_SINK=y CONFIG\_CORESIGHT\_FUSE=y CONFIG\_CORESIGHT\_CTI=y CONFIG\_CORESIGHT\_CTI\_SAVE\_DISABLE=y CONFIG\_CORESIGHT\_CSR=y CONFIG\_CORESIGHT\_TMC=y CONFIG\_CORESIGHT\_TPIU=y CONFIG\_CORESIGHT\_FUNNEL=y CONFIG\_CORESIGHT\_REPLICATOR=y CONFIG\_CORESIGHT\_TPDA=y CONFIG\_CORESIGHT\_TPDM=y CONFIG\_CORESIGHT\_TPDM\_DEFAULT\_ENABLE CONFIG\_CORESIGHT\_DBGUI CONFIG\_CORESIGHT\_STM=y CONFIG\_CORESIGHT\_STM\_DEFAULT\_ENABLE CONFIG\_CORESIGHT\_HWEVENT=y CONFIG\_CORESIGHT\_ETM CONFIG\_CORESIGHT\_ETMV4 CONFIG\_CORESIGHT\_REMOTE\_ETM CONFIG\_CORESIGHT\_QPDI=y

# **Thank you**

All data and information contained in or disclosed by this document is confidential and proprietary information of Qualcomm Technologies, Inc. and all rights therein are expressly reserved. By accepting this material the recipient agrees that this material and the information contained therein is to be held in confidence and in trust and will not be used, copied, reproduced in whole or in part, nor its contents revealed in any manner to others without the express written permission of Qualcomm Technologies, Inc.

© 2013 QUALCOMM Incorporated and/or its subsidiaries. All Rights Reserved. Qualcomm is a trademark of Qualcomm Incorporated, registered in the United States and other countries. Other products and brand names may be trademarks or registered trademarks of their respective owners

References in this presentation to "Qualcomm" may mean Qualcomm Incorporated, Qualcomm Technologies, Inc., and/or other subsidiaries or business units within the Qualcomm corporate structure, as applicable.

Qualcomm Incorporated includes Qualcomm's licensing business, QTL, and the vast majority of its patent portfolio. Qualcomm Technologies, Inc., a wholly-owned subsidiary of Qualcomm Incorporated, operates, along with its subsidiaries, substantially all of Qualcomm's engineering, research and development functions, and substantially all of its product and services businesses,

including its semiconductor business.

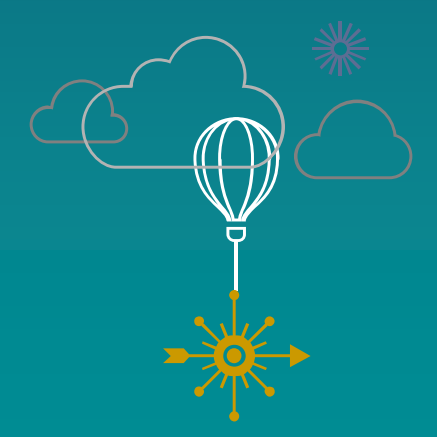

#### **DUALCOMM**